## **Favoritter i Internet Explorer**

Når man har fundet en interessant hjemmeside på Internettet, kan man gemme en henvisning til den under Favoritter.

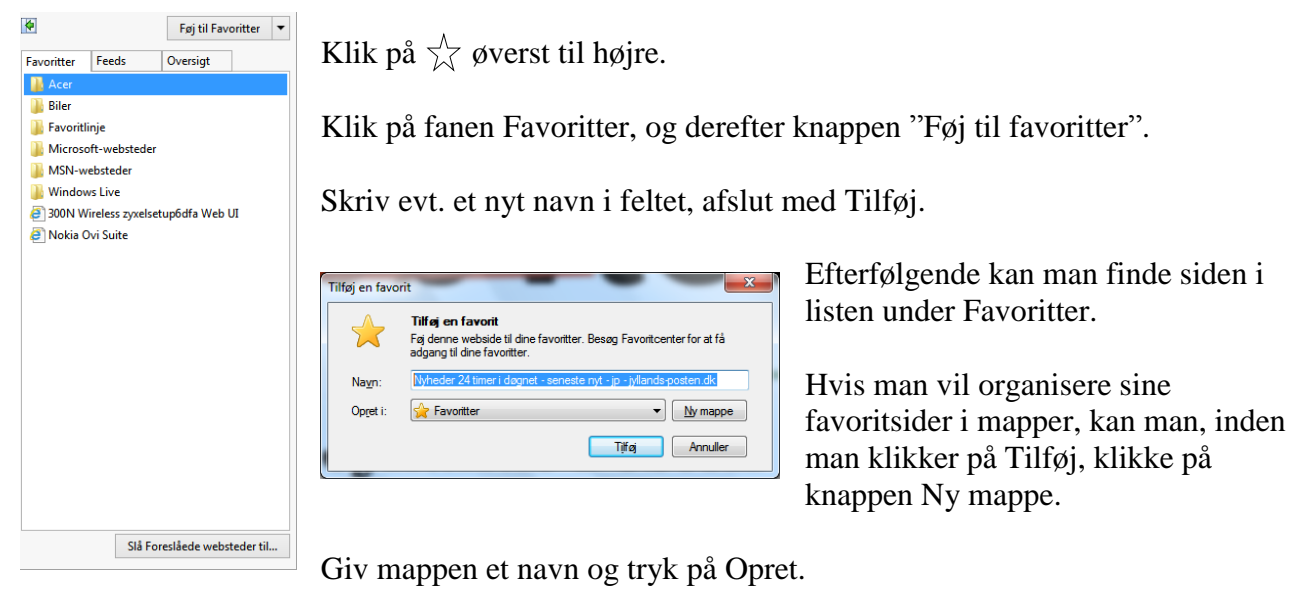

Hvis man efterfølgende vil flytte en side i en mappe, kan man klikke på pilen til højre for knappen Favoritter, og derefter vælge "Arranger favoritter…".

Klik på den side i listen, der skal flyttes.

Klik på knappen Flyt.

Klik på den mappe den skal flyttes til, klik på OK og afslut med Luk.

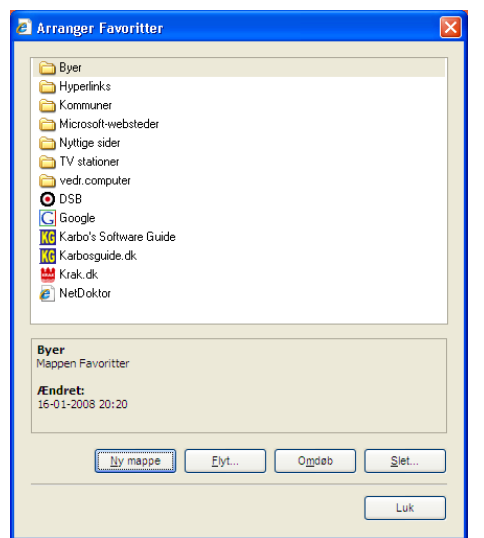

Er mappen oprettet på forhånd, og man har valgt  $\sqrt{\atop}$  og Føj til favoritter, kan man klikke på pilen udfor feltet Favoritter og vælge den mappe siden skal puttes i.

Afslut med Tilføj.